## **How to Check 134-A Student in ERP**

1. Login ERP

5.

- 2. Click on Student Management
- 3. Select Manage Student
- 4. Select Class, Batch and Section

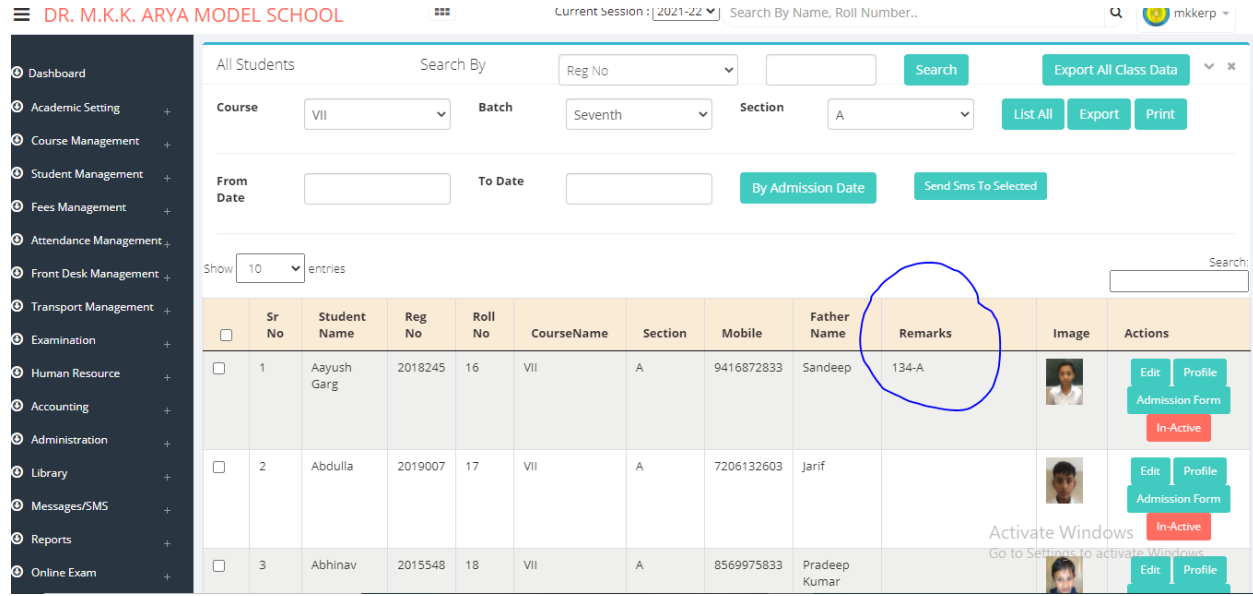